### **¿Qué significa…?**

- o **日<sup>日日 | ■ | ?**: Vistas de un documento.</sup>
- $\circ$  <sup>100%</sup>  $\Theta$   $\overline{\phantom{a}}$   $\overline{\phantom{a}}$   $\overline{\phantom{a}}$   $\Theta$   $\overline{\phantom{a}}$   $\overline{\phantom{a}}$   $\Theta$   $\overline{\phantom{a}}$   $\overline{\phantom{a}}$   $\overline{\phantom{a}}$   $\overline{\phantom{a}}$   $\overline{\phantom{a}}$   $\overline{\phantom{a}}$   $\overline{\phantom{a}}$   $\overline{\phantom{a}}$   $\overline{\phantom{a}}$   $\overline{\phantom{a}}$   $\overline{\phantom{a}}$   $\$
- **b in** Etiquetas de datos <sup>\*</sup>?: Agrega, quita o coloca las etiquetas de datos.
- o **K** ?: Letra cursiva.

o **§?**: Subrayado.

- o **?**: Botón Office
- o **?**: Repetir Escritura.
- Cerrar o **?**: Cerrar un documento activo.

**N**  $K \equiv \mathcal{V} \cdot A \cdot \mathcal{F} \equiv |\cdot|$  ?: Minibarra de herramientas.

**¿Para qué sirve…**

- o **?**: Para modificar solamente el color del texto.
- **P**: Para modificar solamente los efectos del texto.
- **b 2**: Visualizar o no la regla.

Calibri (Cu $\epsilon$   $\rightarrow$  11  $\rightarrow$   $\overrightarrow{A}$   $\overrightarrow{A}$ 

#### **¿Qué teclas son necesarias para…**

- o **Alinear a la izquierda:** Ctrl + Q
- o **Alinear a la derecha:** Ctrl + D
- o **Centrar:** Ctrl + T
- o **Abrir Botón Office:** Alt + a
- o **Abrir una macro:** Alt + F8
- o **Abrir cuadro de impresión**: Ctrl + P

**¿Qué ocurre cuando pulsamos sobre ?:** Que se abre el menú para insertar un objeto.

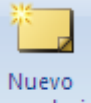

### **Insertar un comentario: Revisar | comentario**

**¿Qué te permite la opción globos?**: Permite elegir cómo mostrar las revisiones del documento.

**¿Qué te devuelve "contar palabras"?**: Caracteres, palabras y párrafos.

**¿Qué tipos de gráficos hay?:** Circulares, barras y Área.

**¿Qué elementos encontramos en Word 07?**: Barra de Estado, barra de título y Cinta de opciones.

**¿Cómo se abre un documento nuevo?**: Ctrl + U y Botón Office nuevo.

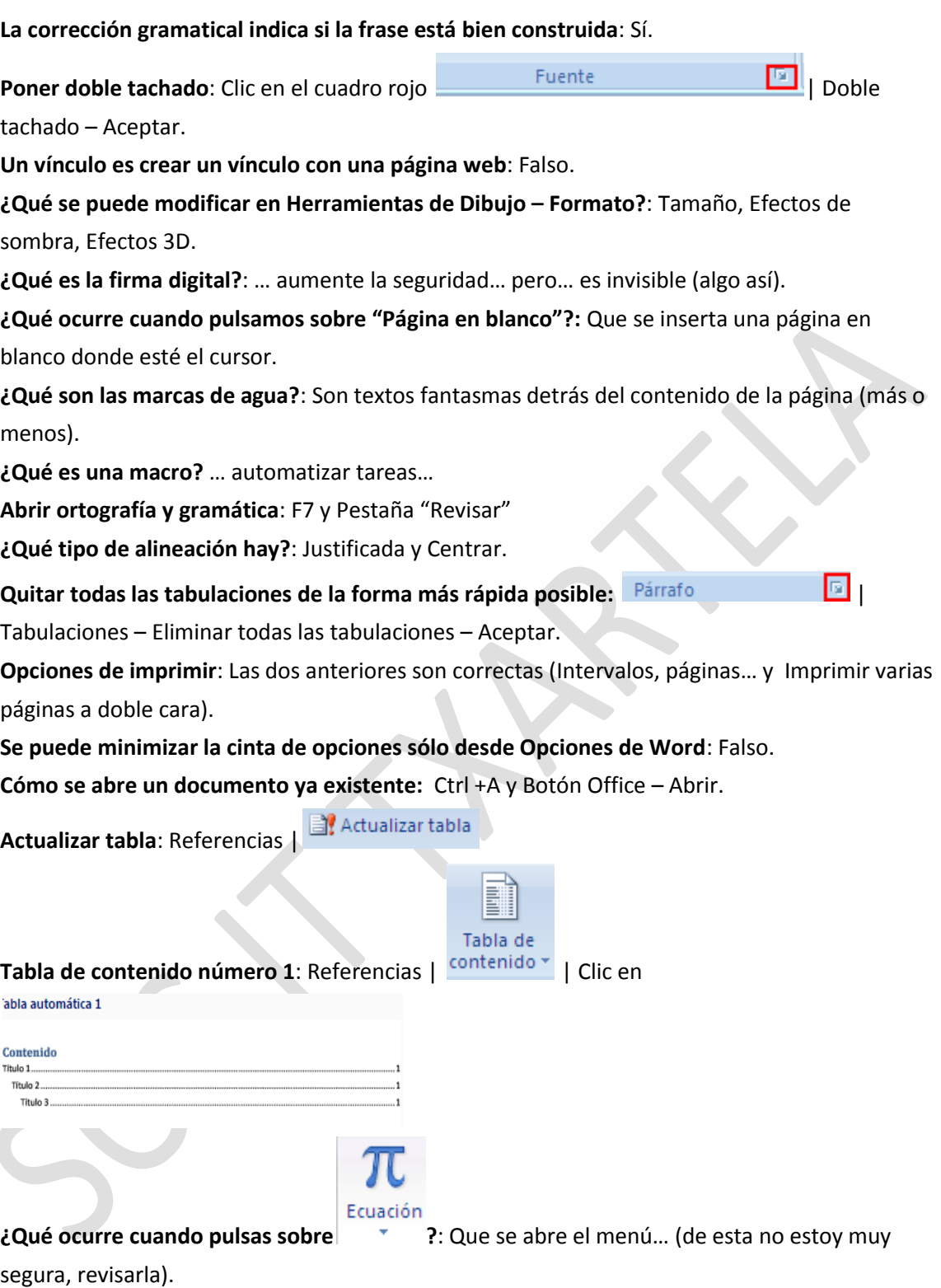

# **EXÁMEN DE WORD 2007 AVANZADO 27/01/11**

1. **¿Qué ocurre si pulsamos** Palabras: 0 ?: Se abre el diálogo de contar palabras.

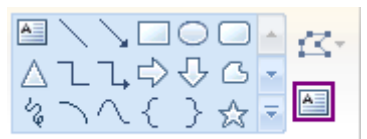

- 2. Viendo esta imagen, *Insertar formas igué significa lo enmarcado en* **morado?**: Que agrega o edita el texto de la forma.
- 3. **¿Qué significa ?**: Agrega números de línea a los márgenes.
- 4. **¿Qué ocurre si hacemos clic sobre** Mostrar minibarra de herramientas al seleccionar ® 2. Muestra la minibarra de herramientas al seleccionar un texto y proporciona acceso rápido a las herramientas de formato.
- 5. **¿Qué significa** Combinación de colores:<br>**Participa el primeiro de la interfazional de la interfazional de la interfazional de la interfazional de la interfazi**

Azul

de Word.

- 6. **Teclas para**:
	- **Reemplazar:** Ctrl + L
	- **Centrar el texto**: Ctrl + T
	- **Insertar hipervínculo**: Ctrl + Alt + K
	- **Alinear a la derecha:** Ctrl + D
- 7. **Cuando compartimos un archivo con un usuario, Word 2007 te obliga a guardarlo**: Falso.
- 8. **Tipos de gráficos**: Circular, Área y Barras.
- 9. **Formas de**:
	- **Seleccionar todo**: Ctrl + E, Inicio Edición Seleccionar.
	- Abrir un documento ya existente: Ctrl + A, <sup>(13</sup>) Abrir
	- **Insertar una macro**: Alt + F8, Vista | Macro
- 10. **¿Se puede hacer que la autorrecuperación sea cada minuto?**: Sí, sin ningún problema.
- 11. **¿Qué complementos se pueden administrar desede Word?**: Plantillas, Etiquetas inteligentes y Esquemas XML.
- 12. **Un diagrama puede representar un grupo de elementos obligatoriamente relacionadas entre sí**: Falso.
- 13. **Definición de macro**: Verdadero.

#### Herramientas de dibujo

- 14. **¿Qué se puede mofificar en ?**: Tamaño, Efectos 3D y Efecto de sombras.
- 15. **En qué vistas no se ven los gráficos**: Las dos anteriores (borrador y esquema)
- 16. **…fidelidad…**: Verdadero.
- 17. **Cada vez que insertamos una imagen, sale el menú Herramientas**: Verdadero.
- 18. **¿Qué cambia Temas?**: Cambia el diseño o aspecto de todo el documento.
- 19. **Puede tener un documento varias páginas en horizontal y otras en vertical**: Verdadero.
- 20. **¿Desde dónde se puede insertar una hoja de cálculo?**: Insertar | Tabla | Hoja de cálculo de Excel e Insertar |  $\frac{1}{2}$  - Hoja de cálculo Excel.
- 21. **Iconos**:

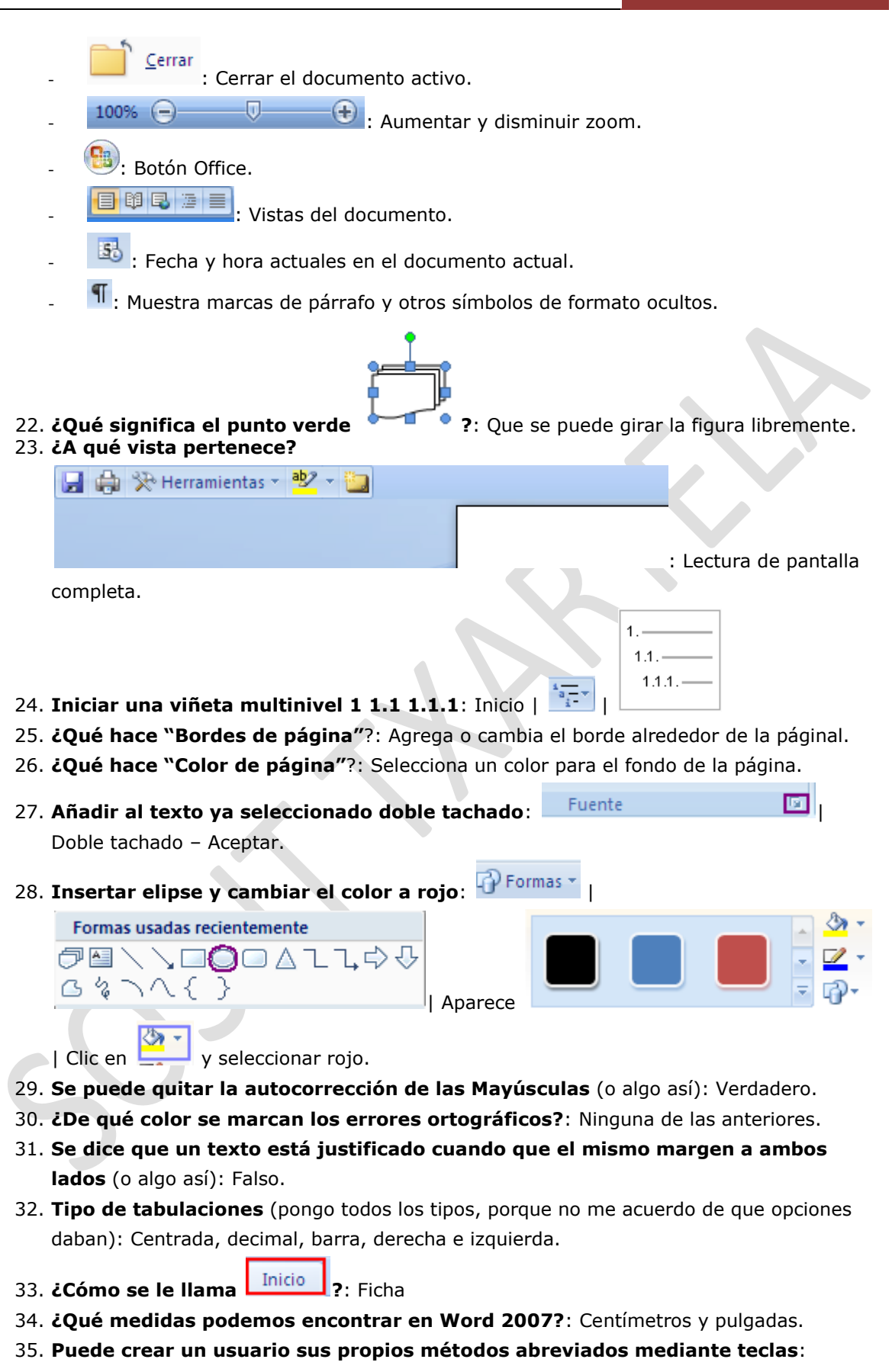

Verdadero. 36. **Cuando se inserta un cuadro de texto, éste no tiene formato**: Falso.

- 37. **¿Qué hace el control de cambios?**: Controla todos los cambios realizados en el documento, incluidas las inserciones, eliminaciones y los cambios de formato.
- 38. **¿Qué quiere decir que el documento está marcado por el usuario como final?**: Informa a los lectores de que el documento es definitivo y lo convierte en un documento de solo lectura.
- 39. **¿Qué permiten los globos?**: Cómo mostrar las revisiones en el documento.
- 40. **Se puede personalizar la barra de herramientas:** Verdadero.
- 41. **¿Qué es inspeccionar un documento?:** Buscar metadatos ocultos del documento.
- 42. **¿Qué muestra propiedades?**: Muestra y edita las propiedades del documento como el título, el autor y las palabras claves.
- 43. **Word Art inserta un texto decorativo en el documento:** Verdadero.

## **[Re: Word 2007 Avanzado \\*Recopilación de Preguntas de Exámenes\\*](http://www.garikoitz.info/foro/index.php?topic=850.msg22910#msg22910)**

« **Respuesta #10 :** 21 de Diciembre de 2010, 09:36:02 »

 $\mathbb{Z}_{\text{citar}}$ 

## egunon,

acabo de hacer el 2007 avanzado, y me he quedado tranki, porque iba pensando q seria empezar de nuevo con las its, y no es así: yo creo q si ya habéis hecho XP, en 1 o 2 convocarorias se puede sacar. o dejo alguna pregunta q me acuerdo, pongo la solución q creo q es...pero tener en cuenta q es dicifil acordarse, asi q las soluciones son todas "creo":

al go sobre "macros" con respuesta multiple: la que no es es una q tiene la palabra "insertar".

algo de "gráficos" con respuesta múltiple: la q no es es la que pone algo de "vista" hay mcuhas de teoria tipo, entre ellas la del boton de office q creo q es alt + a la mayoria de respuesta de si o no, son "si", aunque me salió una q venia la palabra "comando" q es que NO.

Aunque está un poco en clave, espero q os ayude.

bueno esta semana he hecho la it de avanzado, y teniendo en cuenta que no mire nada de nada, el word 07 lo acabamos de instalar en casa hace ni 3 meses, y que la mitad de las cosas no se suelen utilizar, no ha estado mal del todo.

Claro, que a pesar de todo he suspendido, pero espero que pa la segunda apruebe.

A lo que vamos y lo que importa, las preguntas, yo no me acuerdo exactamente pero podeis haceros una idea, algunas las repiten del basico:

1. ¿que cintas te vienen por defecto?, se que era revisar y otra más pero no me acuerdo 2. varias sobre el comentario: donde se inserta comentario, otra interactiva para que lo

pongas, y si se puede imprimir

3. viene la definición de macro y tienes que decir que es.

- 4. interactiva de ejecuta compatibilidad
- 5. dos o tres sobre "temas", algo sobre modificar, otra interactiva...
- 6. Modos de vista diseño: web, esquema, impresion

7. copiar formato: may+C

Bien más o menos de las que me acuerdo, no tengo buena memoria para quedarme

exactamente con las preguntas al detalle.No me pareció muy complicado, si manejas el word 07, y si te lees las preguntas del basico, yo creo que se aprueba. un saludo Aupa, como he aprobado a la primera y con nota (62 bien ;Dy sin tener el programa instalau en casa) gracias a este foro queria poner mi granito de arena para la causa. aiban las preguntas que me acuerdo: 1-Como aparecen los errores ortográficos? -Subrayado ondulado verde, subrayado ondulado azul, negrita color rojo, NINGUNA DE LAS ANTERIORES 2-Como aparecen los errores gramaticales? -4 opciones siendo la correcta subrayado ondulado verde 3-Como se ponen sinónimos con el teclado? -Mayus+F7 4-Para que sirve el salto de pagina? -4 opciones siendo la correcta la que pone que salta a la página siguiente en la misma posición donde estaba el cursor en la anterior pagina ( o algo así) 5-Se puede configurar word2007 para que el salto de pagina se produzca solo entre paginas impares? - Creo que he puesto que si pero comprobarlo 6-Un marcador sirve para crear un vinculo con una página web? -Falso 7-Que es una linea de firma? (sale el icono) -Inserta una linea donde te indica el nombre del que tiene que firmar 8-Desde donde se puede insertar en un documento fecha y hora? -insertar-texto-icono de fecha y hora 9-Que nuevo formato presenta word 2007? -4 opciones siendo la correcta XML 10-Donde se puede insertar una hoja de calculo excel? -NPI 11-Las de siempre de que es lo enmarcado en rojo? -boton de office, mini barra de herramientas, las posibles vistas del documento, el zoom, la regla... 12-Que unidades de medida tiene establecidas word2007? -Millas, CENTIMETROS,metros, PULGADAS 13-Desde que ficha se puede crear una contraseña para proteger el documento? -revisar (creo, comprobarlo) 14-Las preguntas de siempre, el icono de cerrar haber que cierra si el documento o el programa, el simbolo ese que es como el pi, opciones para insertar un documento nuevo (control + u y boton de office + nuevo),insertar hipervinculo con el teclado, opciones para seleccionar un texto entero 15-Se puede abrir el cuadro de impresion desde el icono de impresion rapida? -Creo que he puesto que no y era que si (comprobarlo vosotros si teneis el programa instalado) 16-Te salia la pantalla con un tipo de vista (arriba a la izqda la barra de acceso rapido y abajo a la drcha un cuarto de hoja en blanco) y te decia que haber a que vistas de documento pertenecia. - Yo he puesto que borrador y no era 17- Una pregunta sobre smart-art que no me acuerdo 18-Poner un tachado doble -Inicio-fuente-flechita que muestra el cuadro de dialogo-tachado doble

19-Hacer una lista multinivel con formato 1, 1.1 , 1.1.1

-inicio-parrafo-icono lista multinivel- formato 1, 1.1, 1.1.1

20-2 preguntas sobre numeros de linea y en las 2 la respuesta era parecida... que se agrega el numero de linea en el margen al lado de cada linea

21-Actualizar tabla

-Referencias-tabla de contenidos-icono de actualizar tabla

- 22-Desde donde se inserta un nuevo comentario? -revisar-icono de nuevo comentario
- 23- Definicion de macro (no es la definicion de siempre),bastante larga por cierto -Verdader
- 24-Desde donde se puede hacer una autocorreccion? -Desde opciones de word (comprobarlo)
- 25-Cuando le das a contar palabras que opciones de contar te da? o algo asi -palabras, silabas, caracteres, párrafos. eran todas menos silabas me parece
- 26-Extension con la que se guarda una plantilla en word 2007
	- -4 opciones siendo la buena dotx

bueno, estas son todas las que están pero no están todas las que son, pero no makuerd

Un diagrama puede representar un grupo de elementos obligatoriamente relacionados entre sí : falso

En la pestaña diseño de página ,¿cuáles no aparecen? La respuesta es Nota al pie

Acabo de volver con un dolorosisimo 52-18 a cara o cruz en la última pregunta. En fin otra vez será. De lo que recuerdo que revisado os puedo poner esto:

1.- Que hace cuando pulsamos este icono (insertar -> simbolo) Dos que no son otra que pone que abre el dialogo de simbolos y NO es otra que pone que sale un listado con simbolos predeterminados que es la buena

2.- Ejecutar el comprobador de compatibilidad boton de office --> preparar --> ejecutar el comprobador de compatibilidad

3.- que tecla inserta un hipervinculo ?

alt + k  $ctrl + k$ ALT + CTRL + K (ESTA SI) ninguna de las anteriores

4.- Es posible abrir el cuadro de dialogo de impresion desde el icono de impresion rapida La respuesta es que NO (en otro post ponia que si, pero es que NO)

5.- Que pasa si pulsamos sobre palabras:0 en la barra de estado ?? dos que no eran otra que decia que no hacia nada ya que solo es informativo otra que decia que abre el cuadro de dialogo (ES ESTA)

6.- En que vista no es posible ver un grafico ? Borrador Esquema LAS DOS ANTERIORES (ESTA)

ninguna de las anteriores

y esto es todo , a ver si el proximo dia puedo contaros algo mas

Hay una respuesta que está mal, para insertar un hipervínculo es Alt + Ctrl + K. Gracias por tu aportación. Saludos

Ayer hice el examen de Word avanzando y lo aprobé, la verdad es que fue fácil, las 70 preguntas fueron teóricas y muchas de ellas ya estaban en el foro, el caso es que llegué un poco pronto y estuve repasando con aulaclic, ya sabéis el curso online de informática, y me pareció que muchas de las preguntas que luego me cayeron estaban en ese curso, en concreto en los ejercicios tipo test de ese curso, para repasar solo hacía los test de cada unidad y la verdad es que coincidieron varias. Bueno os pongo alguna que me acuerdo: Opción múltiple:

. Tipos de tabulaciones,

. Tipos de alineaciones

 . desde "contar palabras" de la barra de estado qué podemos contar "caracteres (si); sílabas (sí); palabras (sí); párrafos (no)

Pinchar en la imagen para responder

 . vista pantalla completa -- es la que aparece el documento y solo una pequeña barra parecida a la del ttítulo pero en la parte izquierda se ve un icono que pone "herramientas"

 . aparece el símbolo matemático de Pi, respuesta correcta: "se abren una ventana de herramientas para crear una fórmula.

 . se ve la ficha diseño de página y en el grupo "temas" está marcado el icono de más abajo al lado del cual pone "efectos", te pregunta que puedes modificar del tema pinchando sobre él, la correcta es la que pone "efectos", nada más, porque en las demás te ponían también colores...

Varias de elegir la correcta:

. qué es un color de página; respuesta: seleciona un color para al fondo de la página

 . qué es una marca de agua; inserta texto"fantasma" detrás del contenido de la página (creo que ponía algo así, en todo caso es la única respuesta que ponía "fantasma")

 . qué supone activar "habilitar vistas previas activas" (ésta también aparecía en el tipo de preguntas ¿qué es lo enmarcado en rojo?) la respuesta: te permite ver el efecto que produciría al aplicar un formato (ya sabéis, por ejemplo si tienes seleccionada un palabra y pasas por encima del tamaño de fuente te va cambiando y ves como quedaría)

. qué es smartArt: insertar organigramas

verdadero-falso

 . modificar el diseño de un gráfico es cambiar el tipo de gráfico; no recuerdo en que sentido hacía la pregunta si en afirmativo o en negativo pero en todo caso cambiar el diseño NO es cambiar el tipo de gráfico

. qué es el mapa del documento: creo que era "un resumen bien estucturado..."

no recuerdo más, pero ya os digo fue fácil,

Hola:

-Una de respuestas múltiples era que desde donde se podía insertar un organigrama.

-Otra del examen anterior: Si modificas un estilo, modificas el tema: Falso.

-No me acuerdo que preguntaba, era de soluciones múltiple: la única que no era ponía: OBLIGATORIAMENTE............. las otras 3.

La mayoría de las preguntas que salen están en el foro. Entre todos lo hecemos mas fácil para estudiar.

Yo también os dejo alguna de las preguntas de las que me acuerdo por si le sirven a alguien. Saludos

1. Se pueden añadir nuevos comandos en las fichas de word 2007?

NO

2. Que cuadro de diálogo se abre si pulsamos F12?

GUARDAR COMO

3. Se pueden personalizar los métodos abreviados de teclado en word 2007? SI

4. Para que sirve la opción inspeccionar documento?

PARA BUSCAR DATOS OCULTOS O METADATOS

5. Que combinación de teclas se utiliza para buscar y reemplazar? CTRL+L

6. Como se pueden cambiar las opciones de autocorrección?

BOTON OFFICE, OPCIONES DE WORD, REVISION, OPCIONES AUTOCORRECCION

7. Cuando debemos agregar una palabra al diccionario?

CUANDO SEA CORRECTA Y NO EXISTA EN EL DICCIONARIO

8. Los textos escritos con wordart no son revisados por el corrector ortográfico VERDADERO

9. Que opción permite pasar de un documento a otro ya abierto?

VISTA, CAMBIAR VENTANAS

10. Se puede personalizar la barra de estado?

SI

11. Se puede hacer un autoguardado de un minuto? SI

12. Que combinación de teclas se utiliza para centrar un texto? CTRL+T

13. La cinta de opciones solo se puede minimizar desde el botón de office FALSO

14. Que ocurre si pinchamos el icono "fecha y hora"? SE ABRE CUADRO DE DIALOGO DE FECHA Y HORA

15. En que grupo de la ficha INSERTAR esta fecha y hora? TEXTO

16. Como se inserta una hoja de cálculo de excel en word 2007? INSERTAR, TABLA, HOJA CALCULO EXCEL

Recuerdo un par de preguntas más:

1. ¿qué tecla abre todos los metodos abreviados? Elegir la respuesta correcta entre:

CTRL ALT Inicio Ninguna

La respuesta correcta es ALT (si dais sólo a esa tecla lo vereis por vosotros mismos)

2. ¿qué es cifrar un documento?

convierte un documento en cifrado (ésta era fácil)

Primero dar las gracias al usuario " ainzuri" , porque hoy me he presentado al word2007 avanzado y he aprobado.

Decir que casi todas las preguntas están en tu recopilación, asi que me he acordado de ti todo

el examen...jeje.

Había alguna nueva, pero no me he quedado a la correción =

- Como abrir Macros  $Alt + M$ Ctrl + M  $Ctrl + V$ y alguna mas...

De hacer = - Inserta una nota a pie de página

Cuando seleccionas insertar fecha y hora

- sale el cuadro de diálogo ( la correcta )
- se coloca la fecha y hora en el encabezado
- se coloca la fecha y hora al pie de página
- ninguna de las anteriores es correcta.

Mi consejo

1.- Miraros el resumen de ainzuri

2.- Leeros bien las preguntas , porque en alguna os dan la posibilidad de elegir mas de una respuesta...y yo la he liado en alguna con eso.

3.- Estudiaros de que se compone cada pestaña (porque han caído como 4 o 5 del tipo = dentro de la pestaña vista que opciones encontramos= vista de documentos, zoom, macros...., o donde encontramos sobres y etiquetas?= en correspondencia )

Buenas suerte a todos, y de nuevo Gracias Ainzuri

Hola chicos,

he hecho el examen esta mañana y lo siento pero solo me acuerdo de una pregunta que creo que no he visto por ahí.

Está marcada la pestaña de inicio y te preguntan cómo se llama. La respuesta es Ficha. Si me acuerdo de alguna más os las iré poniendo.

Gracias

## WORD 2007 AVANZADO

1- Insertar una elipse y rellenarla de rojo

INSERTAR – FORMAS - ELEGIR ELIPSE- (Se abre otro menú) - RELLENO DE FORMA 2- Para qué sirve el punto verde:

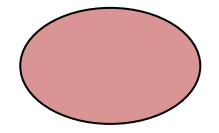

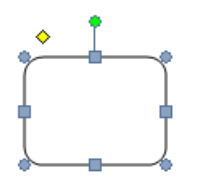

3- ¿para qué sirve?

Para girar libremente la imagen

图 Fecha y hora

10

Inserta la fecha y hora actuales

4- En qué consiste o que significa impresión rápida

Imprimir el documento con las últimas especificaciones realizadas

5- Que combinación de teclas se usa para buscar sinónimos

Mayúscula F7

6- Qué medidas de longitud podemos encontrar en Word 2007

Centímetros y pulgadas

7- Cuál es la vista del documento en la que tenemos más espacio visible (o algo parecido)

LECTURA DE PANTALLA COMPLETA

8- Desde que pestaña se puede abrir una nueva ventana

VISTA

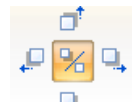

9- Para qué sirve :

Poner y quitar sombra Activar desactivar sombra 10- Que tipos de tabuladores podemos encontrar

#### DECIMAL Y CENTRADA

11- Que opciones hay de pegado

Pegar solo texto Pegar solo formato Coincidir con formato de documento de destino

12- Se pueden omitir las palabras en mayúsculas (o algo parecido)

#### SI

13- Aplicar una lista del tipo 1.11.111

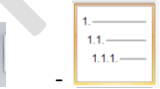

14- Que hace insertar página en blanco

INICIO-PARRAFO-

Inserta una página en blanco en la posición del cursor

a,-

15- Se puede poner un salto de pagina a la pagina par

#### SI

16- Que hace el borde de pagina

Pone un borde alrededor de la página

17- Que muestra la opción propiedades

Titulo, autor y no sé que mas

18- Cuando se inserta un cuadro de texto, tiene formato previo?

SI

Aguna pregunta de que significa marcar como final un documento, de tablas de contenido

## **GRACIAS INFINITAS A NEREA C POR SU RECOPILACIÓN Y A TOD@S LAS PERSONAS DEL FORO QUE HAN COLABORADO COLGANDO SUS APORTACIONES. GRACIAS!**